## **Как редактировать Вики-страницы**

1. Выберите **Вики-страницу** на странице курса, которую необходимо отредактировать и нажмите на название.

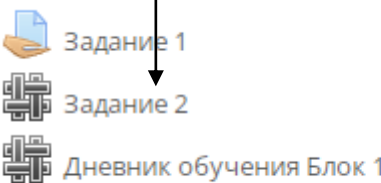

- 2. Прочитайте текст задания.
- 3. Для изменения Вики-страницы перейдите на вкладку **«Редактировать»**.

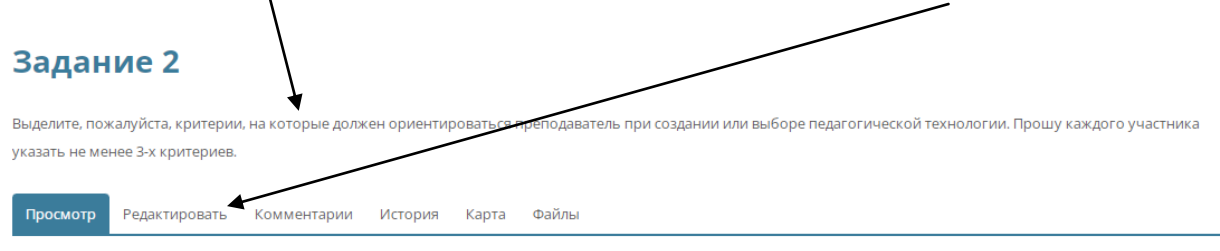

```
≞ Версия для печати
```
## Задание 2

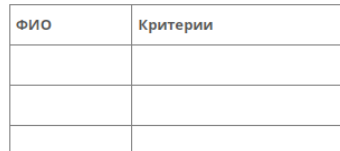

4. Измените содержимое Вики-страницы с помощью встроенного редактора.

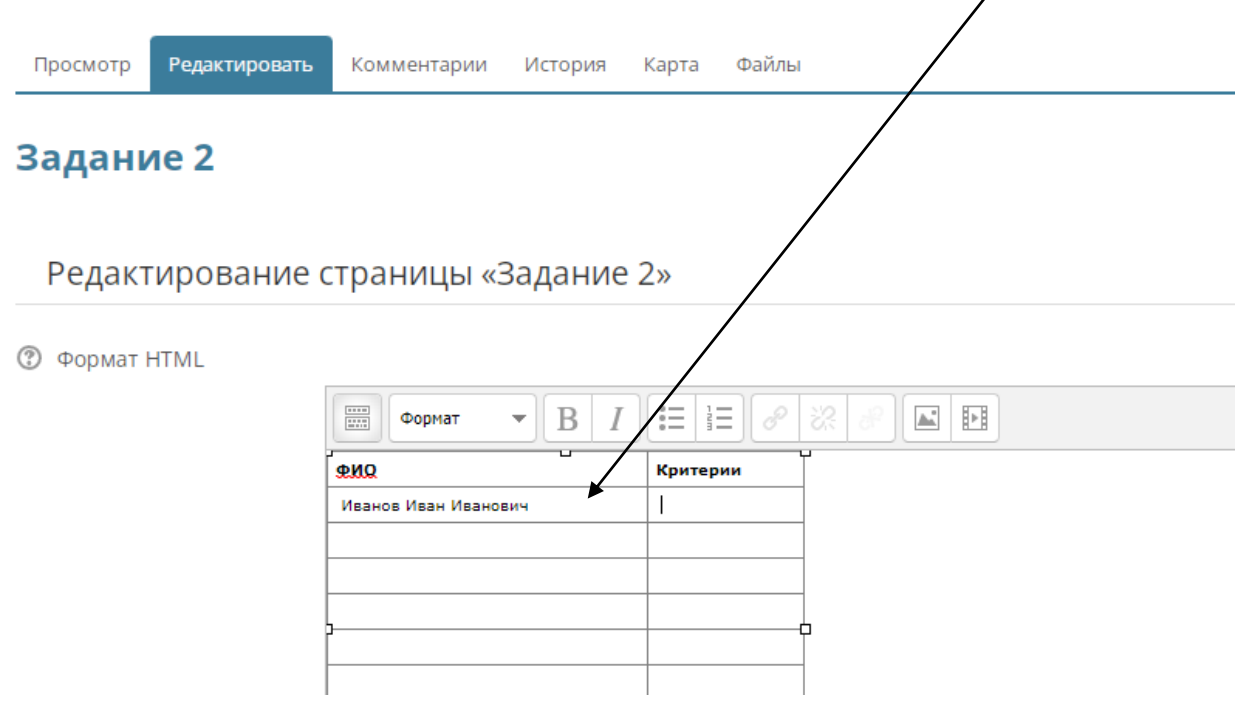

5. После внесения необходимого текста нажмите в конце страницы кнопку **«Сохранить»** или **«Предварительный просмотр»** для предварительного просмотра внесенных изменений.

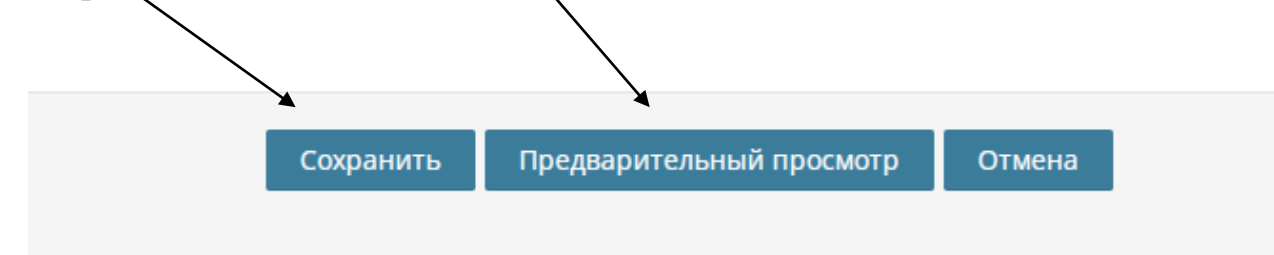